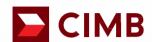

September 2022

FORWARD Together

### **Table Of Contents**

- O1 Foreign Transfers

  Entry point to Foreign Fund Transfer
- O2 Foreign Telegraphic Transfers

  Remit using Foreign Telegraphic Transfers
- O3 > SpeedSend
  Remit using SpeedSend
- O4 > SpeedSend Cash Collection
  Remit Using SpeedSend and Collect Cash
- 05 > SpeedSend Important Information

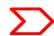

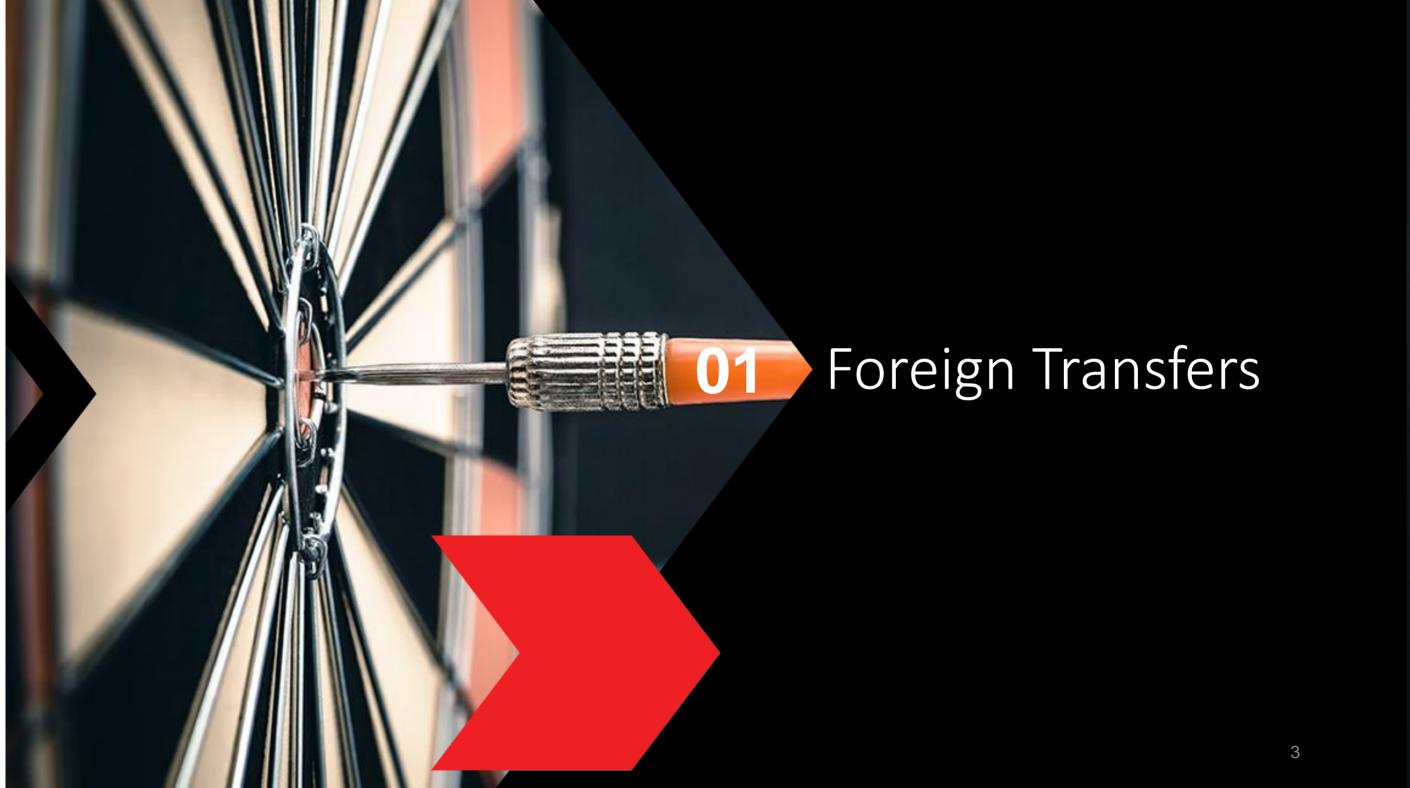

### Login to CIMB Clicks (Desktop / Tablet User)

01 **L**ogon to www.cimbclicks.com.my /clicks/#/

02 **Login with your User ID** & password.

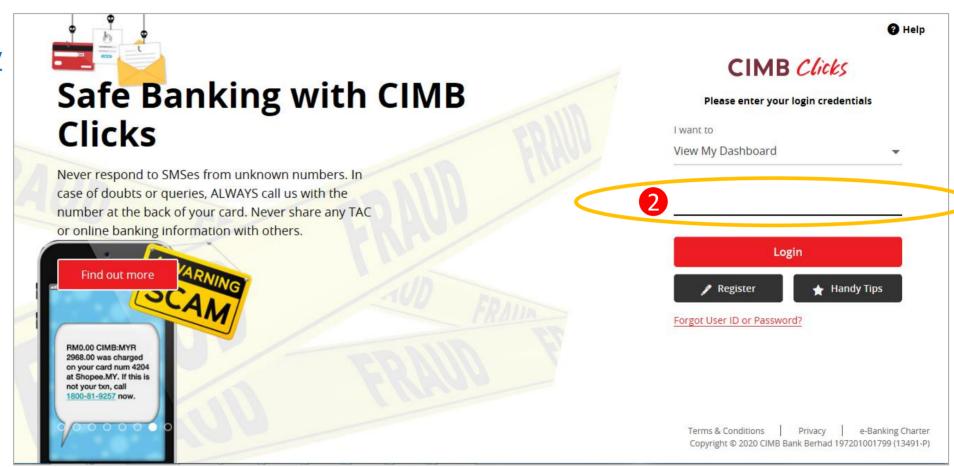

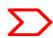

### Selection of Foreign Transfers

O1 Select "Pay & Transfer"

02 Select "Foreign Transfers"

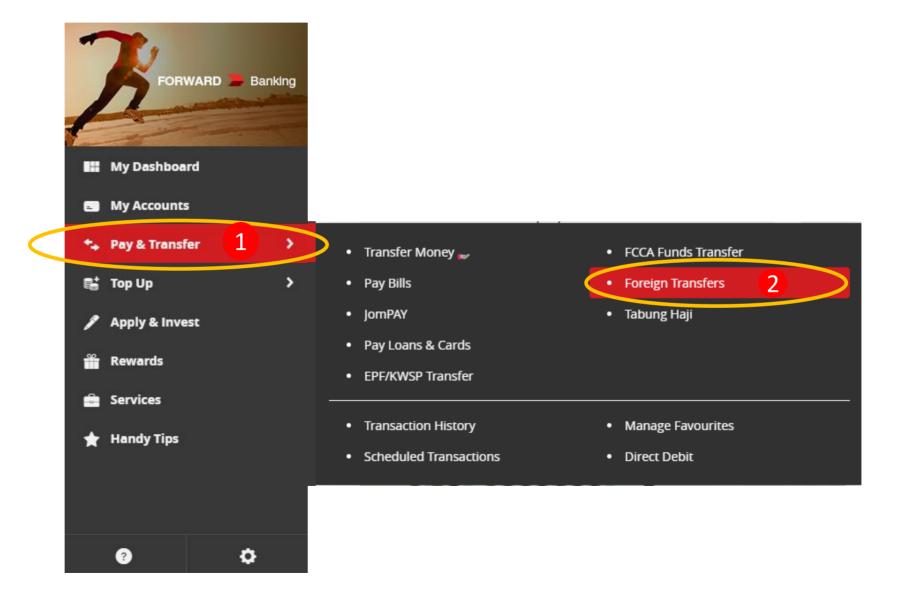

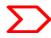

### Foreign Transfers Main page

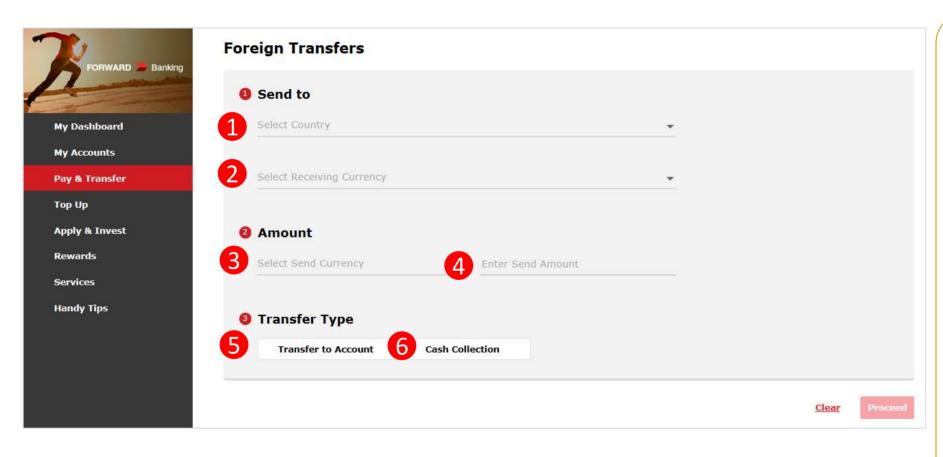

#### Navigation Guide

#### **Select "Send To" Details**

- Occupied Select the country you would like to send the funds to
- Receiving Currency Select the Currency you would like the beneficiary to receive in.

#### Fill in "Amount" Details

- Send Currency -Select the currency you would like to send from
- Send amount –Enter the selected currency amount you would like to send

#### Select "Transfer Type"

- Transfer To Account Select if you would like the beneficiary to receive the fund into his/her account
- Cash Collection- Select if you would like the beneficiary to receive the funds in cash. Refer to Section 04.

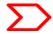

### Type or Mode of Transfer selection

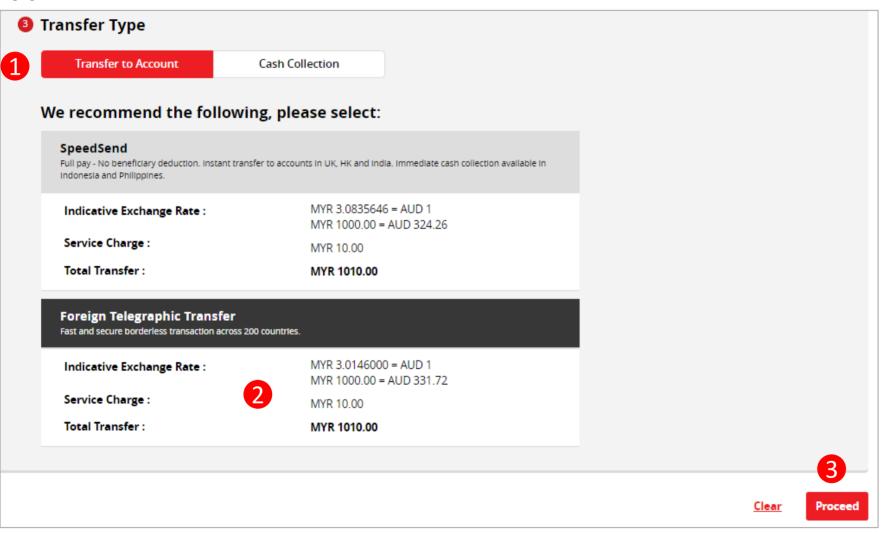

#### Navigation Guide

1 Select Transfer Type "Transfer to Account"

#### **Select Transaction Preference**

- Select your preferred mode of transfer whether SpeedSend or Foreign Telegraphic Transfer. If select SpeedSend, refer to Section 03 for Step Guide.
- "Proceed button"
   Clicks on Proceed button to go to next page

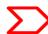

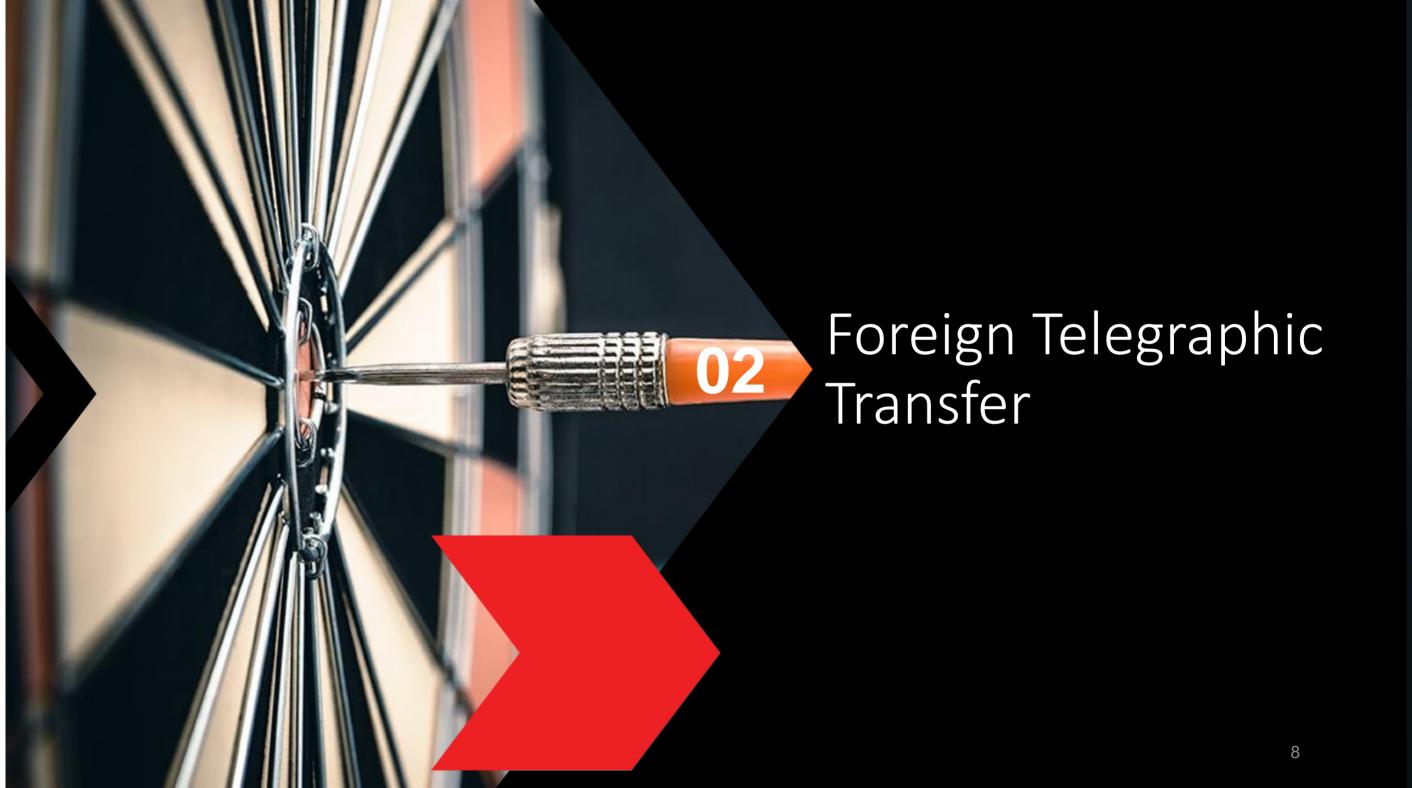

### Customer declaration (1 of 2)

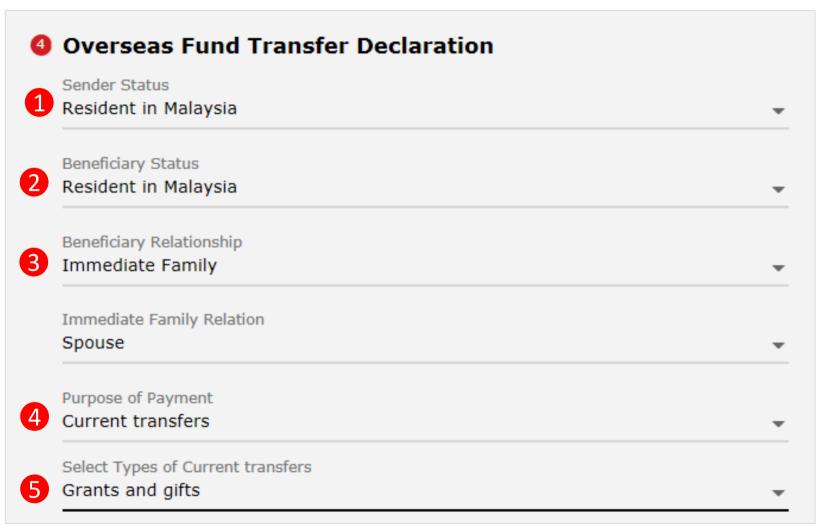

**Continue with more information in the next page** 

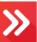

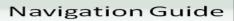

# Fill in "Overseas Fund Transfer Declaration" Details

- "Sender Status"
  - o Please select your residency status
- "Beneficiary Status"
  - Please select Beneficiary Residency status
- "Beneficiary Relationship"
  - Please select your relationship to the Beneficiary
- "Purpose of payment"
  - Select purpose of payment from 7 categories in the drop down list and continue with sub purpose code selection
- "Select type of "Purpose of payment""
  - Please select the appropriate purpose of payment for your transfer

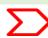

### Customer declaration (2 of 2)

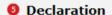

I hereby declare the following:

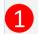

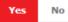

- I hereby declare that I have read and understood the terms and conditions governing the service as set out herein and agree to comply
  with and be bound by the provisions of the said terms and conditions and any amendments to the same which the Bank may subsequently
  introduce.
- 2. I hereby declare and confirm that all the information provided by me herein is true and correct and in compliance with the Foreign Exchange Administration Rules made pursuant to the Financial Services Act 2013 and Islamic Financial Services Act 2013.
- 3. Without prejudice to the Bank's other rights of disclosure of information, I hereby agree and authorize the Bank to disclose any information about or with regard to my affairs and/or banking accounts to the receiving bank, any correspondent, agent, sub-agent or any other agency acting in relation to the Bank's execution of my instructions; to Bank Negara Malaysia or to any other party as authorized by law.
- I hereby declare that if I am a resident, I shall only remit in foreign currency to my immediate family members (i.e spouse, parents, siblings or children) for any purpose of payment.
- 5. I hereby declare that if I am a resident, I shall only remit in foreign currency to another resident solely for education service, to current account overseas of another resident company or issued by residents in international markets.
- 6. I hereby declare that if I am a resident, with domestic borrowing in any financial institution in Malaysia, I shall only remit, transfer, or deal in foreign currency (with Ringgit conversion) for investment purpose, to myself or to another non-resident, of up to RM1 million equivalent in aggregate per calendar year.
- 7. I shall be fully responsible for any inaccurate, untrue or incomplete information provided by me herein and agree to indemnify the Bank against any and/or all loss, costs, expenses, damages, claims, demands, actions and/or proceedings, which may arise in consequence of the Bank's execution of my instructions.
- 8. I shall provide documents evidencing such transaction upon request by the Bank.

#### **Accepting Terms & Conditions:**

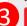

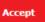

Decline

By Processing, I Agree and accept the Terms and Conditions for this transfer.

#### Notes:

- You may change your daily transaction limit at Services > Clicks Transaction Limit.
- 2. Daily transaction limit more than RM10,000 dependent on your relationship to the beneficiary e.g. immediate family or purpose of transfer e.g. education abroad.

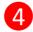

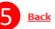

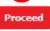

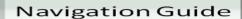

#### Fill in "Declaration" Details

- 1
- "Accept or Reject declaration"
  - Read the Declaration and select "Yes" to indicate read and understood the declaration to proceed
- 2
- "Term and Condition link"
  - Please clicks on the link to view and read Term and Condition
- 3
- "Accept Terms & Conditions"
  - Read the Terms and Condition and select "Accept" to proceed
- 4
- "Proceed button"
- Clicks on Proceed button to go to next page
- "Back button"
  - Clicks on Back button to go to back to previous page

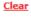

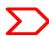

### Beneficiary information

#### Foreign Transfers - Foreign Telegraphic Transfer

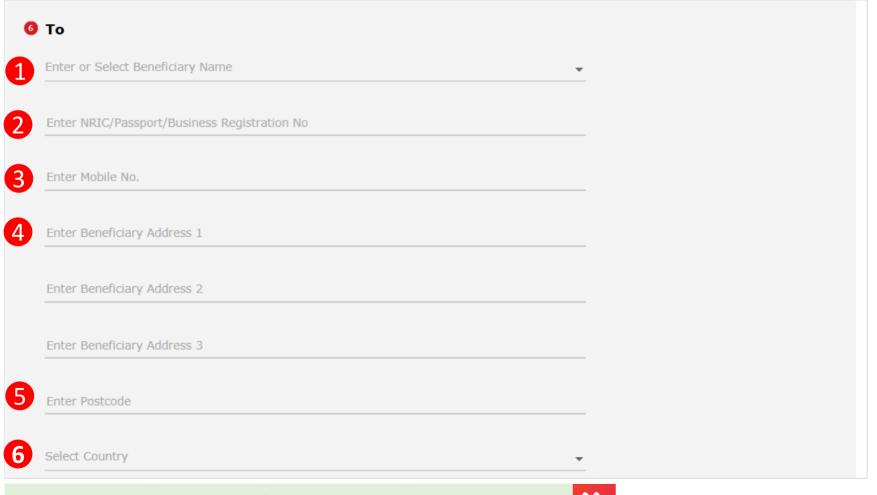

#### Continue with more information in the next page

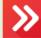

#### Navigation Guide

#### Fill in "To" Details

- "Recipient Name"
  - Please enter or select the
     Beneficiary name from Favorite list
- "NRIC/Passport/Business registration No"
  - Please enter Beneficiary identification No
- "Mobile No."
  - Please enter Beneficiary Mobile number . Note: Only digits are accepted (e.g. 0123456789)
- "Enter Beneficiary Address 1,2, 3"
  - o Please enter beneficiary addresses
- "Enter Beneficiary Postcode"
  - o Please enter Beneficiary postcode
- "Enter Beneficiary Country"

  Please select Beneficiary Country

### Beneficiary Bank information

#### Foreign Transfers - Foreign Telegraphic Transfer

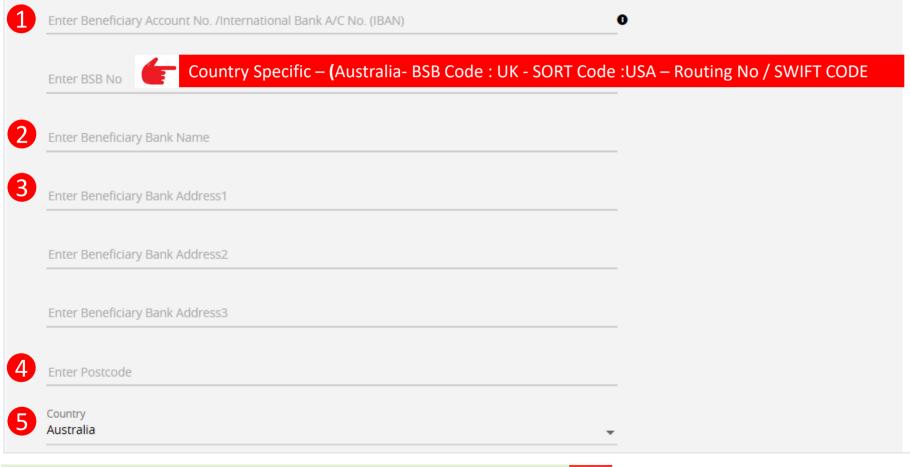

**Continue with more information in the next page** 

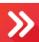

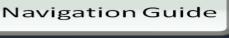

#### Fill in "To" Details (con't)

- "Beneficiary Account Np./
  International Bank A/C No. (IBAN)"
  - Please key in account number to receive the fund
- "Beneficiary Bank Name"
  - Please enter Receiver Bank
     Account name
- ""Beneficiary Bank Address 1,2, 3"
  - Please enter Receiver Bank address
- Beneficiary Postcode "
  - Please enter Receiver Bank postcode
- Beneficiary Country"
  - Please select Receiver Bank Country

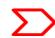

### Applicant / Sender information

#### Foreign Transfers - Foreign Telegraphic Transfer

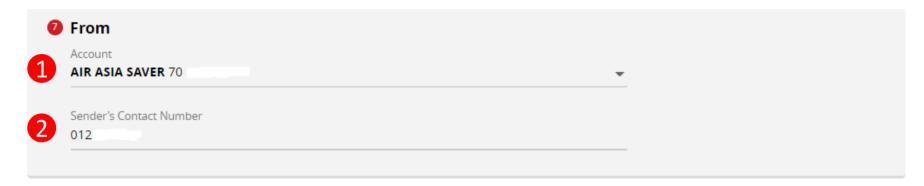

#### Notes:

- 1. Please ensure your contact details are upto date.
- 2. All bank charges outside Malaysia are for the account of the beneficiary.
- 3. Please ensure that you provide the full name of the beneficiary's bank.
- For all Foreign Telegraphic Transfer requests, your selected account will be debited based on the real-time foreign exchange rate generated at the point of the transaction.
- 5. For Foreign Telegraphic Transfer requests made after 4pm, on weekends or public holidays, the requests will only be processed on the next working day even though your account has already been debited.
- 6. By submitting, you will be deemed to have made all the above declarations.

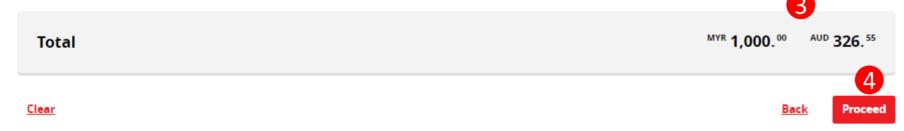

#### Navigation Guide

#### Fill in "From" Details

- 1 "From Account"
  - Please select from account to transfer the fund
- "Enter Sender Contact Number"
  - Please enter sender contact number. Note: Only digits are accepted "(e.g. 0123456789
- **3** Please review the Total Amount
- "Proceed button"
  - Clicks on Proceed button to go to next page

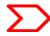

### Confirmation Page (1 of 4)

#### Foreign Transfer - Foreign Telegraphic Transfer Confirmation

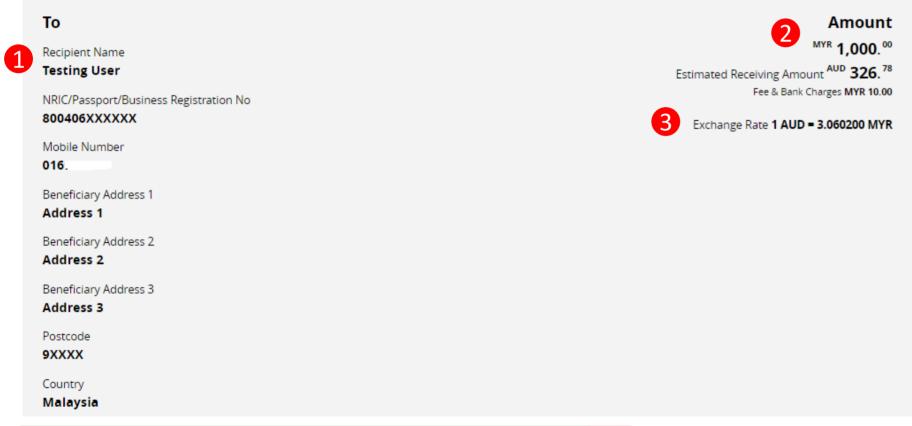

Navigation Guide

# Foreign Telegraphic Transfer Confirmation

- 1 Review Beneficiary transaction details to ensure its accurate before submitting the transaction
- Review the amount you wish to send in local currency and foreign currency to ensure the information shown is correct
- Review exchange rate

**Continue with more information in the next page** 

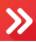

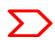

### Confirmation Page (2 of 4)

#### Foreign Transfer - Foreign Telegraphic Transfer Confirmation

4

IBAN Code

1032XXXX

SWIFT Code

**CTBAXXXXXX** 

Beneficiary Bank Name

Bank Of XXXXXXXXX

Beneficiary Bank Address 1

Beneficiary Bank Address 1

Beneficiary Bank Address 2

Beneficiary Bank Address 2

Beneficiary Bank Address 3

Beneficiary Bank Address 3

Postcode

10XXX

Beneficiary Bank Country

Australia

Beneficiary Status

Resident in Malaysia

Beneficiary Relationship

Immediate Family - Siblings

#### Continue with more information in the next page

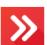

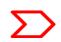

#### Navigation Guide

# Foreign Telegraphic Transfer Confirmation (con't)

4 Review Beneficiary transaction details to ensure information shown is correct

### Confirmation Page (3 of 4)

#### Foreign Transfer - Foreign Telegraphic Transfer Confirmation

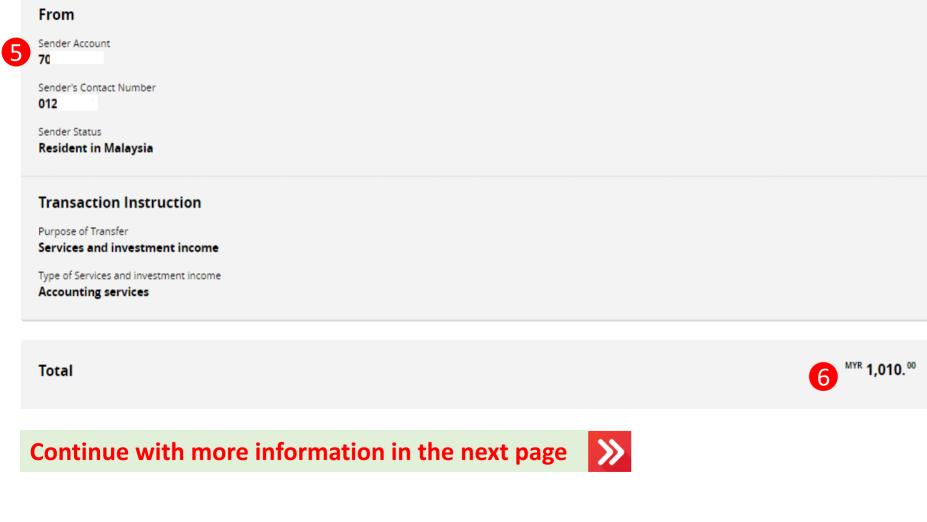

Navigation Guide

# Foreign Telegraphic Transfer Confirmation (con't)

- 5 Review **Sender** transaction details
- 6 Review **Total** amount to be sent

### Confirmation Page - secureTAC / TAC Code (4 of 4)

#### Foreign Transfer - Foreign Telegraphic Transfer Confirmation

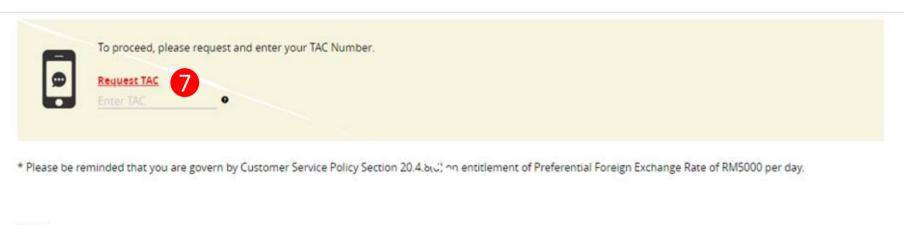

#### Notes:

- 1. Please ensure your Contact details are up to date.
- 2. All bank charges Outside Malaysia are for the account of the beneficiary.
- 3. Please ensure that you provide the full name of the beneficiary's bank.
- 4. For all Foreign Telegraphic Transfer requests, your account will be debited immediately based on the real-time foreign exchange rate generated.
- 5. For Foreign Telegraphic Transfer requests made after 4pm, on weekends or public holidays, the requests will only be processed on the next working day even though your account has already been debited.
- By submitting, you will be deemed to have made all the above declarations.

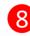

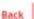

Navigation Guide

# Foreign Telegraphic Transfer Confirmation

- Review the transaction details and approve the transaction via "SecureTAC" or "TAC"
- "Proceed button"

  Clicks on Proceed button

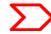

### Acknowledgement Page (1 of 3)

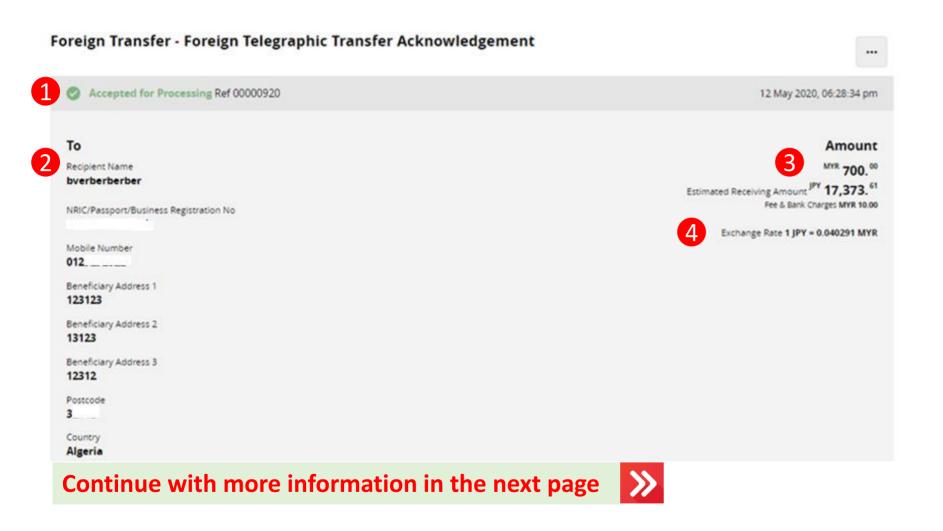

#### Navigation Guide

### Foreign Telegraphic Transfer Acknowledgement

#### **Acknowledgement Page**

- Display successful transfer submission for processing with reference number
- O Display Receiver information
- O Display Send and Receive amount
- Display exchange rate use for currency conversion

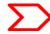

### Acknowledgement Page (2 of 3)

#### Foreign Transfer - Foreign Telegraphic Transfer Acknowledgement

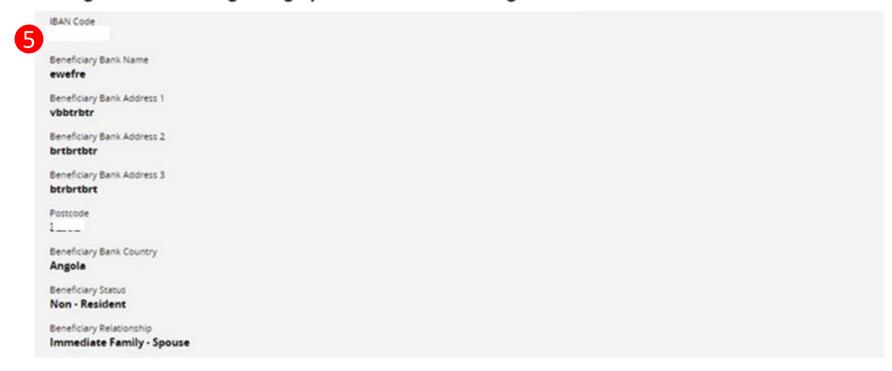

**Continue with more information in the next page** 

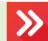

#### Navigation Guide

### Foreign Telegraphic Transfer Acknowledgement (Con't)

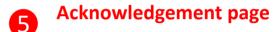

Display Receiver information

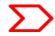

### Acknowledgement Page (3 of 3)

#### Foreign Transfer - Foreign Telegraphic Transfer Acknowledgement

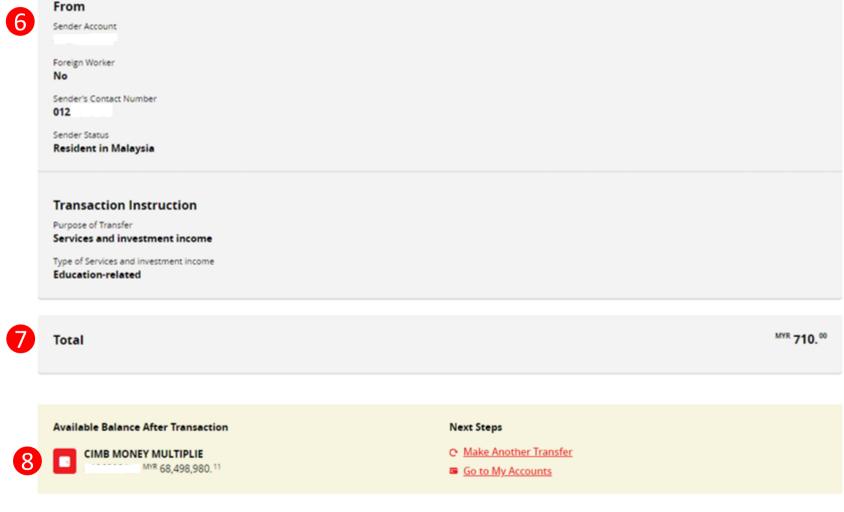

Navigation Guide

### Foreign Telegraphic Transfer Acknowledgement (Con't)

#### **Acknowledgement page**

- 6 o Display Sender information
- O Display send total amount
- O Display sender account available balance

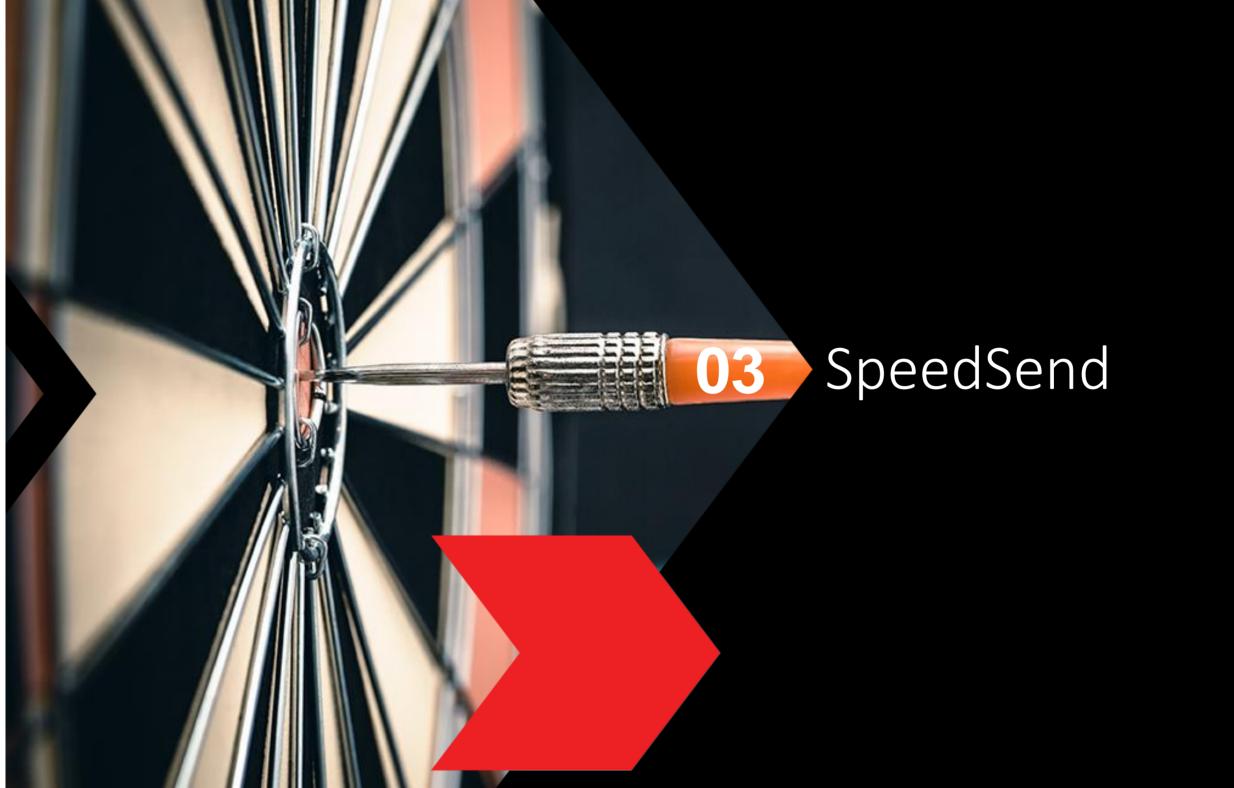

### Type or Mode of Transfer selection

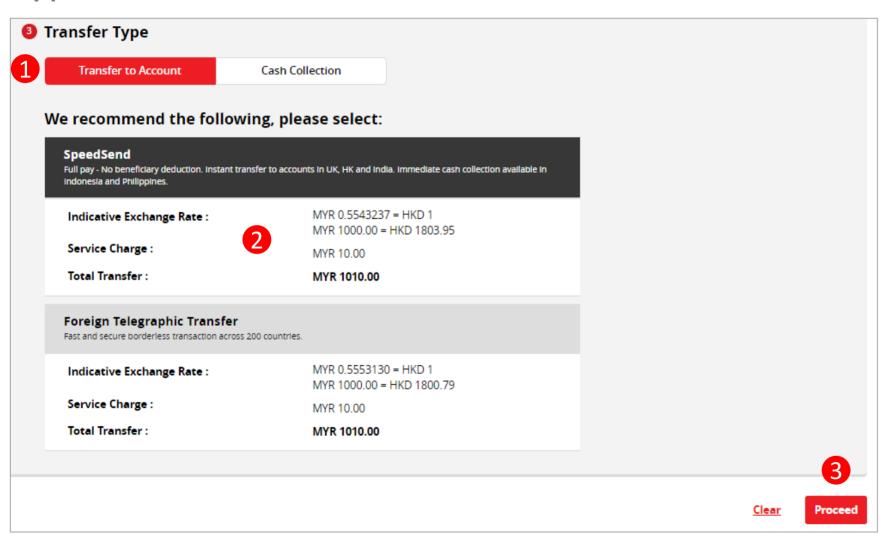

#### Navigation Guide

1 Select Transfer Type "Transfer to Account"

#### **Select "Product Preference"**

- "Speedsend"
  - Please select SpeedSend

#### "Proceed button"

 Clicks on Proceed button to go to next page

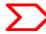

### Customer Declaration (1 of 2)

#### **Foreign Transfers**

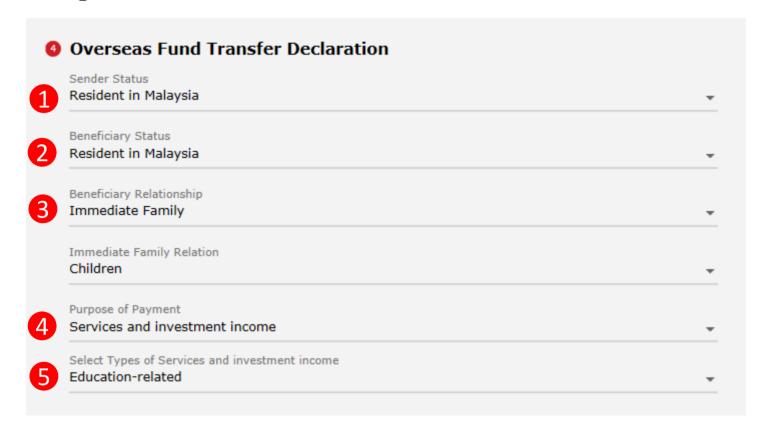

Continue with more information in the next page

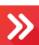

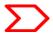

#### Navigation Guide

# Fill in "Overseas Fund Transfer Declaration" Details

- "Sender Status"
  - o Please select sender residency status
- "Beneficiary Status"
  - Please select Beneficiary residency status
- **3** "Beneficiary Relationship."
  - Please select relationship between sender and the Beneficiary
- "Purpose of payment"
  - Please select the appropriate purpose of payment from drop down list
- "Select type of "Purpose of payment""
  - Please select the appropriate purpose of payment from drop down list

### Customer Declaration (2 of 2)

6 Declaration

I hereby declare the following:

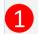

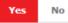

- I hereby declare that I have read and understood the terms and conditions governing the service as set out herein and agree to comply
  with and be bound by the provisions of the said terms and conditions and any amendments to the same which the Bank may subsequently
  introduce.
- 2. I hereby declare and confirm that all the information provided by me herein is true and correct and in compliance with the Foreign Exchange Administration Rules made pursuant to the Financial Services Act 2013 and Islamic Financial Services Act 2013.
- 3. Without prejudice to the Bank's other rights of disclosure of information, I hereby agree and authorize the Bank to disclose any information about or with regard to my affairs and/or banking accounts to the receiving bank, any correspondent, agent, sub-agent or any other agency acting in relation to the Bank's execution of my instructions; to Bank Negara Malaysia or to any other party as authorized by law.
- I hereby declare that if I am a resident, I shall only remit in foreign currency to my immediate family members (i.e spouse, parents, siblings or children) for any purpose of payment.
- 5. I hereby declare that if I am a resident, I shall only remit in foreign currency to another resident solely for education service, to current account overseas of another resident company or issued by residents in international markets.
- 6. I hereby declare that if I am a resident, with domestic borrowing in any financial institution in Malaysia, I shall only remit, transfer, or deal in foreign currency (with Ringgit conversion) for investment purpose, to myself or to another non-resident, of up to RM1 million equivalent in aggregate per calendar year.
- 7. I shall be fully responsible for any inaccurate, untrue or incomplete information provided by me herein and agree to indemnify the Bank against any and/or all loss, costs, expenses, damages, claims, demands, actions and/or proceedings, which may arise in consequence of the Bank's execution of my instructions.
- 8. I shall provide documents evidencing such transaction upon request by the Bank.

#### **Accepting Terms & Conditions:**

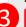

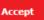

Decline

By Processing, I Agree and accept the Terms and Conditions for this transfer.

#### Notes:

- 1. You may change your daily transaction limit at Services > Clicks Transaction Limit.
- 2. Daily transaction limit more than RM10,000 dependent on your relationship to the beneficiary e.g. immediate family or purpose of transfer e.g. education abroad.

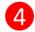

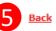

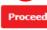

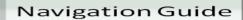

#### Fill in "Declaration" Details

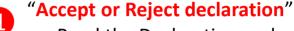

- Read the Declaration and select "Yes" to indicate read and understood the declaration or "NO" if otherwise
- "Term and Condition link"
  - Please clicks on the link to view and read Term and Condition
- "Accept Terms & Conditions"
  - Read the Terms and Condition and select "Accept" to proceed
- "Proceed button"
  - Clicks on Proceed button to go to next page
- "Back button"
  - Clicks on Back button to go to back to previous page

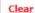

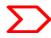

### Beneficiary information

#### Foreign Transfers - SpeedSend

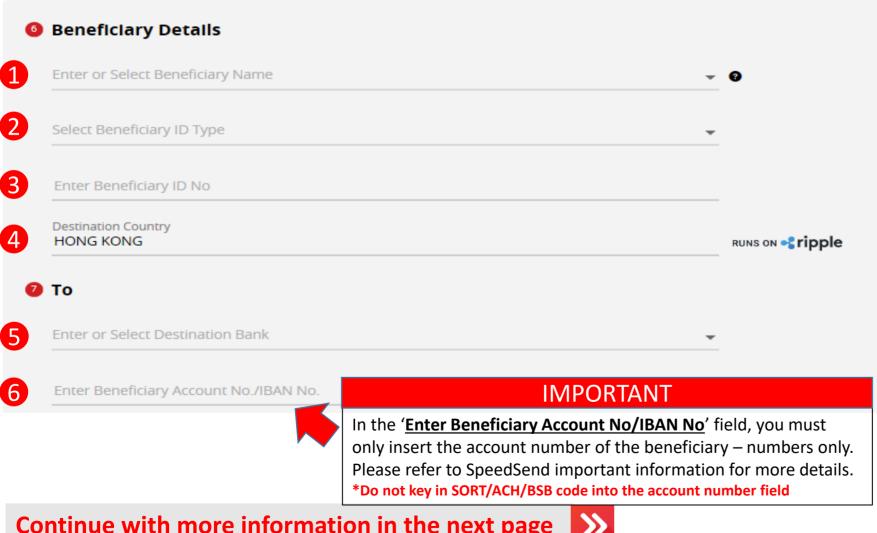

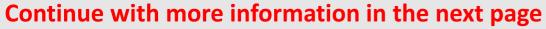

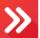

#### Navigation Guide

#### Fill in "Beneficiary Details"

- "Beneficiary Name"
  - Please enter or select Beneficiary name from Favourite list
- "Beneficiary ID Type" 2
  - Please select type of Beneficiary ID
- "Beneficiary ID No"
  - Please enter Beneficiary identification No
- "Destination Country"
  - Please select Destination Country

#### Fill in "Beneficiary Bank" Details

- "Enter or Select Destination Bank"
  - o Enter or select Beneficiary Bank to receive the fund
- "Enter Beneficiary Account No/IBAN 6 No"
  - Please key in Beneficiary account number to receive the fund

### Applicant/Sender information

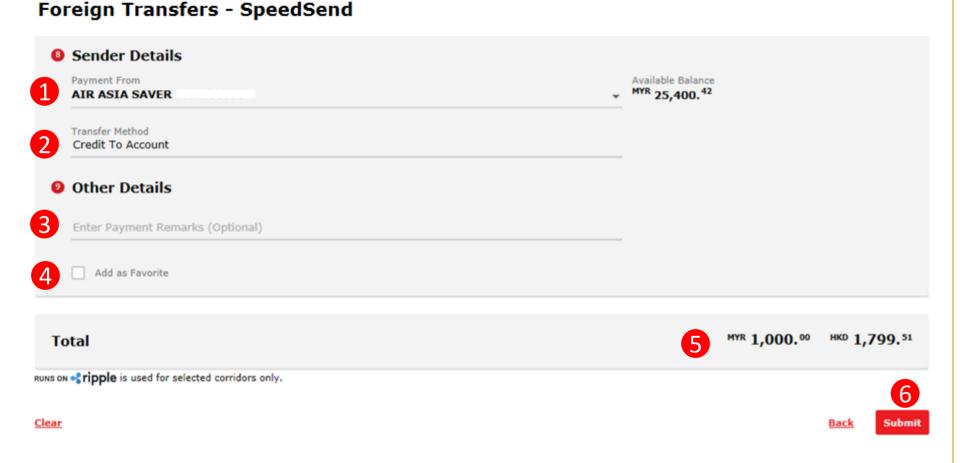

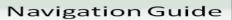

#### Fill in "Sender Details"

- "Payment From"
  - Please select the from savings or current Account to remit the fund or select from Favorite list
- "Transfer Method"
  - Please select how you would like the beneficiary to receive the funds

#### Fill in "Other Details"

- "Enter Payment Remarks (Optional)"
  - Please enter additional payment instruction or remarks (if any)
- "Add as Favorite"
  - Tick on checkbox to save as Favorite list
- **5** Please review the Total Amount
- **6** "Submit button"
  - Clicks on Submit button to go to next page

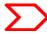

### Confirmation Page (1 of 3)

#### Foreign Transfers - SpeedSend Confirmation

Time left until exchange rate expires **00:01:52** 

#### **Beneficiary Details**

- Beneficiary Name
  Testing User
- Beneficiary ID Type
  Passport No
- Beneficiary ID No. 9003XXXXXX
- Destination Country
  Hong Kong
- Beneficiary Status
  Resident in Malaysia
- Beneficiary Relationship
  Immediate Family Children

**Continue with more information in the next page** 

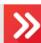

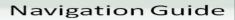

#### **Verify "Beneficiary Details"**

- "Beneficiary Name"
  - Please verify Beneficiary Name is correct
- "Beneficiary ID Type"

Amount

Estimated Receiving Amount

Exchange Rate 1 HKD = 0.552517 MYR

- Please verify Beneficiary ID Type is correct
- "Beneficiary ID No."
  - o Please verify Beneficiary ID No is correct
- "Destination Country"
  - Please verify Destination Country is correct
- "Beneficiary Status"
  - Please verify Beneficiary status is correct
- "Beneficiary Relationship"
  - Please verify Beneficiary Relationship is correct
- Amount"
  - Please verify amount, fee & charges and exchange rate is correct

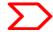

### Confirmation Page (2 of 3)

#### Foreign Transfers - SpeedSend Confirmation

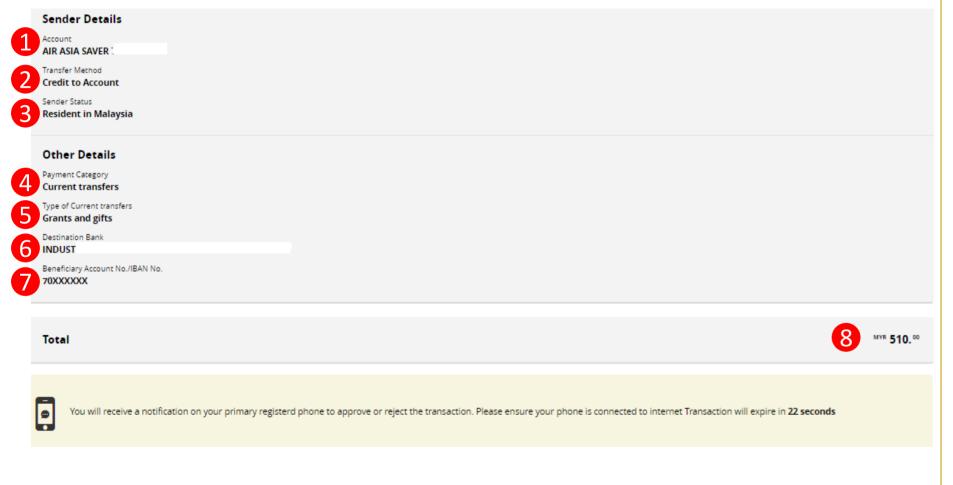

**Continue with more information in the next page** 

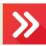

#### Navigation Guide

#### **Verify "Sender Details"**

"Account"

- Please verify from account to remit the fund is correct
- "Transfer Method"
  - Please verify Credit to Account is selected
- "Sender Status"
  - Please verify sender residency status

#### **Verify "Other Details"**

- "Payment Category"
  - Please verify payment category
- Type of payment"
  - Please verify purpose of payment
- "Destination Bank"
  - o Please verify beneficiary bank name
- "Beneficiary Account No/IBAN No"
  - o Please verify beneficiary account No
- "Total Amount"
  - Please verify total send amount

### Confirmation Page –secureTAC / TAC No (3 of 3)

#### Foreign Transfers - SpeedSend Confirmation

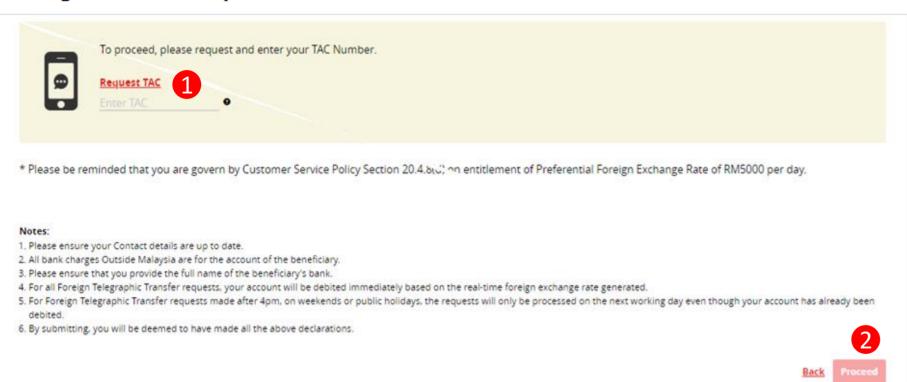

#### Navigation Guide

#### **SpeedSend Confirmation**

- Review the transaction details and approve the transaction via "SecureTAC" or "TAC Code"
- "Proceed button"

  Clicks on Proceed button

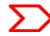

### Acknowledgement Page

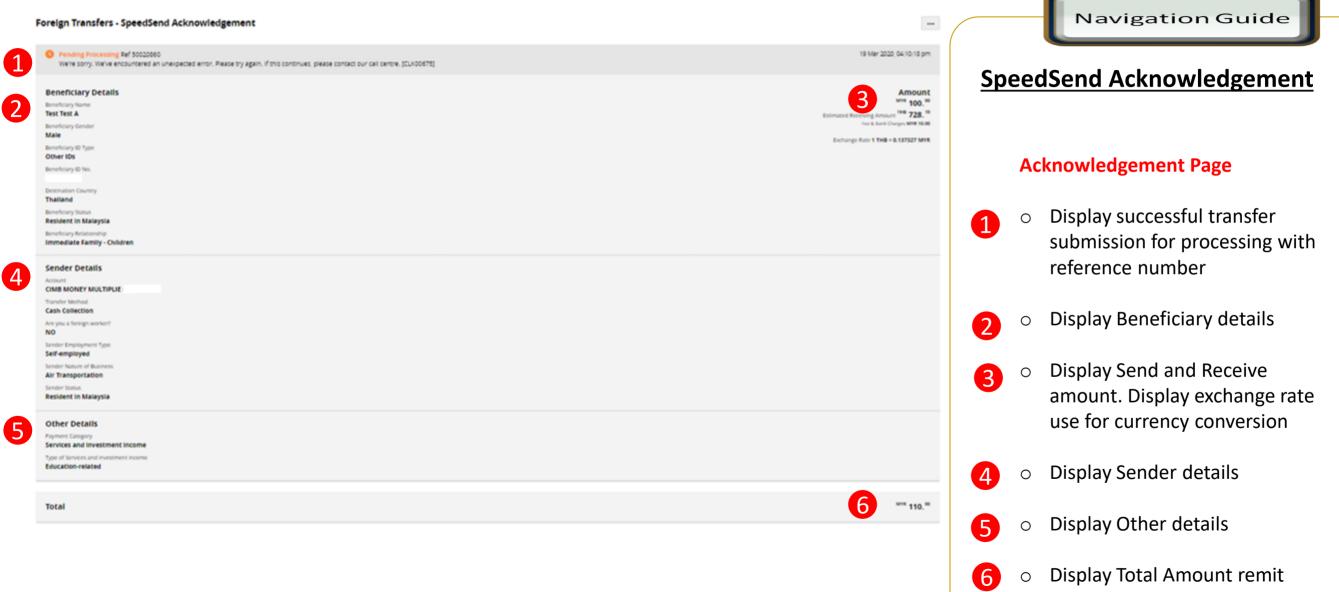

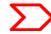

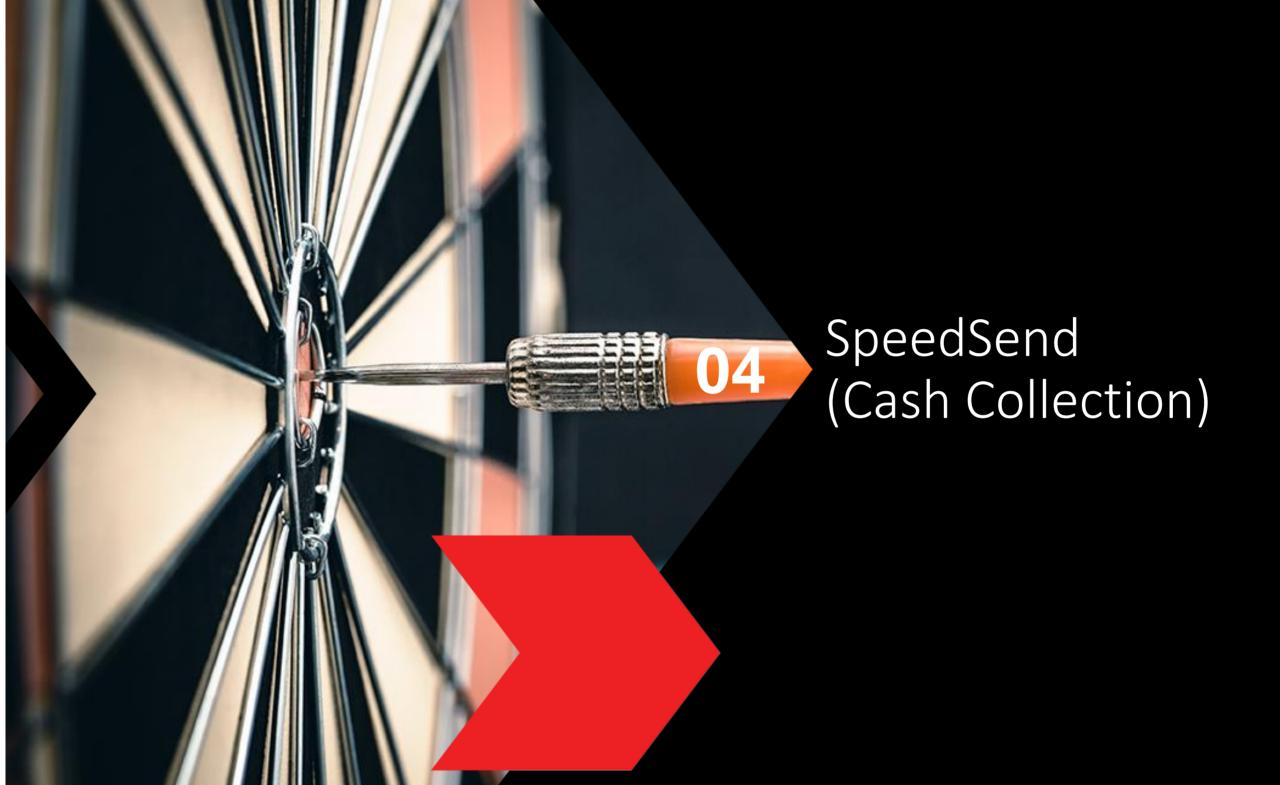

#### **Cash Collection selection**

#### **Foreign Transfers**

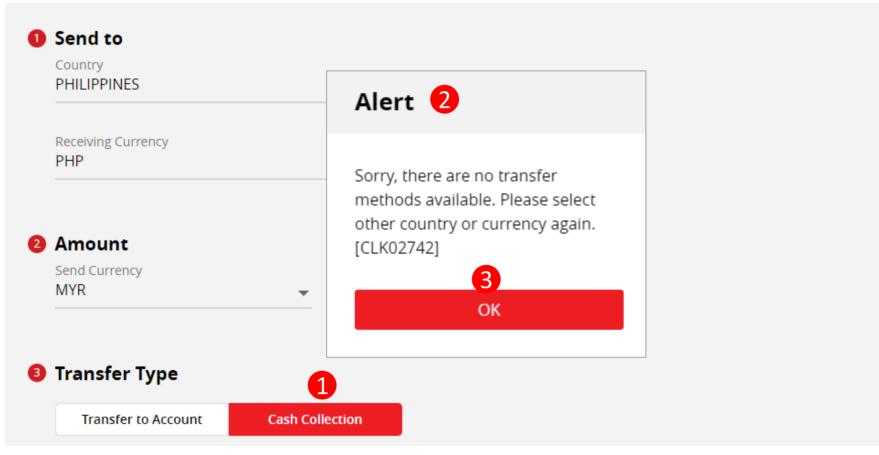

Continue with more information in the next page

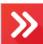

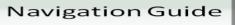

#### Alert Pop Up Message

- **1** Cash Collection
  - Clicks on Cash Collection button
- Alert message
  - An alert will be shown if the Country selected do not have Cash Collection service
- **3** OK button
  - Clicks OK button to select another country

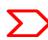

### Type or Mode of Transfer selection

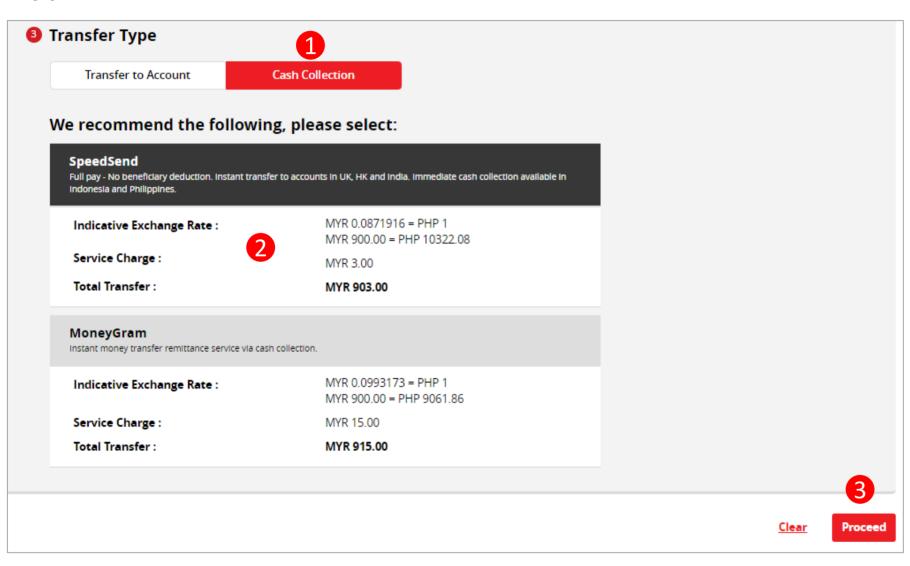

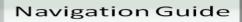

#### **Select Transfer Type**"

- "Cash Collection"
  - Please select Cash Collection
- "Speedsend"
  - Please select your Preferred transaction by clicks within SpeedSend box
- "Proceed button"
  - Clicks on Proceed button to go to next page

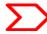

### Customer declaration (1 of 2)

#### **Foreign Transfers**

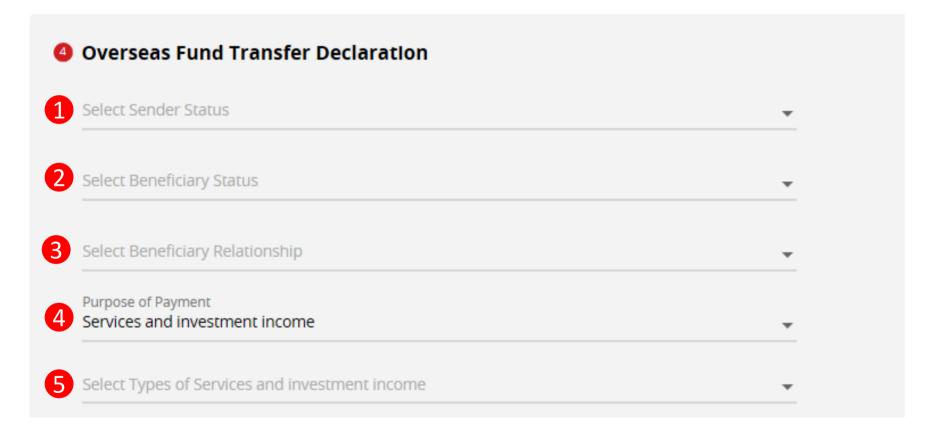

**Continue with more information in the next page** 

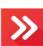

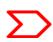

#### Navigation Guide

# Fill in "Overseas Fund Transfer Declaration" Details

- "Sender Status"
  - o Please select sender residency status
- "Beneficiary Status"
  - Please select Beneficiary residency status
- "Beneficiary Relationship."
  - Please select relationship between sender and the Beneficiary
- "Purpose of payment"
  - Please select relevant purpose of payment from 7 categories in the drop down list
- "Select type of "Purpose of payment""
  - Please select the appropriate purpose of payment for your transfer

### Customer declaration (2 of 2)

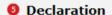

I hereby declare the following:

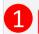

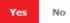

- I hereby declare that I have read and understood the terms and conditions governing the service as set out herein and agree to comply
  with and be bound by the provisions of the said terms and conditions and any amendments to the same which the Bank may subsequently
  introduce.
- 2. I hereby declare and confirm that all the information provided by me herein is true and correct and in compliance with the Foreign Exchange Administration Rules made pursuant to the Financial Services Act 2013 and Islamic Financial Services Act 2013.
- 3. Without prejudice to the Bank's other rights of disclosure of information, I hereby agree and authorize the Bank to disclose any information about or with regard to my affairs and/or banking accounts to the receiving bank, any correspondent, agent, sub-agent or any other agency acting in relation to the Bank's execution of my instructions; to Bank Negara Malaysia or to any other party as authorized by law.
- I hereby declare that if I am a resident, I shall only remit in foreign currency to my immediate family members (i.e spouse, parents, siblings or children) for any purpose of payment.
- 5. I hereby declare that if I am a resident, I shall only remit in foreign currency to another resident solely for education service, to current account overseas of another resident company or issued by residents in international markets.
- 6. I hereby declare that if I am a resident, with domestic borrowing in any financial institution in Malaysia, I shall only remit, transfer, or deal in foreign currency (with Ringgit conversion) for investment purpose, to myself or to another non-resident, of up to RM1 million equivalent in aggregate per calendar year.
- 7. I shall be fully responsible for any inaccurate, untrue or incomplete information provided by me herein and agree to indemnify the Bank against any and/or all loss, costs, expenses, damages, claims, demands, actions and/or proceedings, which may arise in consequence of the Bank's execution of my instructions.
- 8. I shall provide documents evidencing such transaction upon request by the Bank.

#### **Accepting Terms & Conditions:**

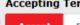

Decline

By Processing, I Agree and accept the Terms and Conditions for this transfer.

#### Notes:

- 1. You may change your daily transaction limit at Services > Clicks Transaction Limit.
- 2. Daily transaction limit more than RM10,000 dependent on your relationship to the beneficiary e.g. immediate family or purpose of transfer e.g. education abroad.

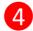

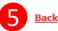

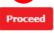

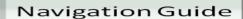

#### Fill in "Declaration" Details

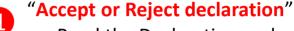

 Read the Declaration and select "Yes" to indicate read to proceed

#### "Term and Condition link"

 Please clicks on the link to view and read Term and Condition

#### "Accept Terms & Conditions"

 Read the Terms and Condition and select "Accept" to proceed

#### "Proceed button"

 Clicks on Proceed button to go to next page

#### "Back button"

 Clicks on Back button to go to back to previous page

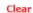

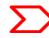

### Beneficiary information

#### Foreign Transfers - SpeedSend

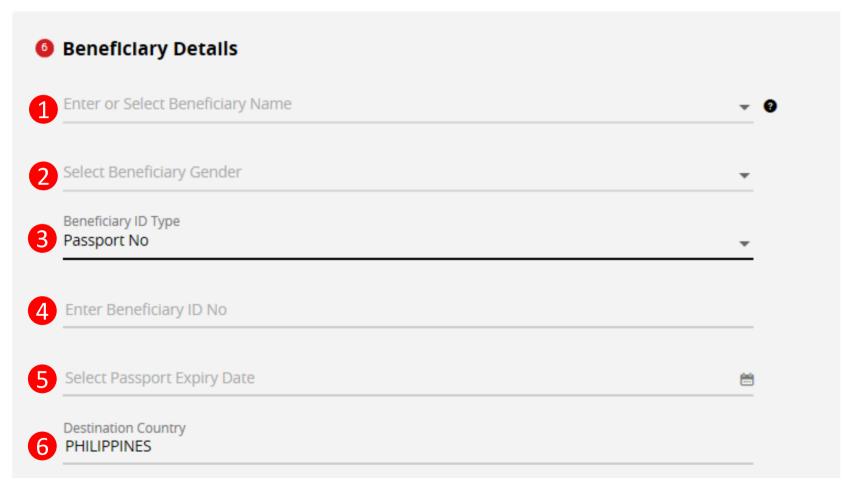

Continue with more information in the next page

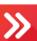

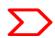

#### Navigation Guide

#### Fill in "Beneficiary Details"

- "Beneficiary Name"
  - o Please enter Beneficiary name
- "Beneficiary Gender"
  Please select Beneficiary gender (Male / Female)
- **Beneficiary ID Type**"
  - Please select type of Beneficiary ID
- "Beneficiary ID No"
  - Please enter Beneficiary identification No
- "Passport Expiry Date"
  - Please enter Beneficiary Passport expiry date for Passport only
- **6** "Destination Country"
  - Please select Destination Country

### Applicant/Sender information

### Foreign Transfers - SpeedSend Sender Details Payment From Available Balance MYR 4.552.24 **BASIC CA WITHOUT FEE** Transfer Method Cash Collection Other Details Enter Payment Remarks (Optional) Add as Favorite PHP 10,427.86 MYR 900.00 Total 6 Submit Back Clear

#### Navigation Guide

#### Fill in "Sender Details"

- "Payment From"
  - Please select from CASA Account to remit the fund or select from Favorite list
- **2** "Transfer Method"
  - Please select Cash Collection

#### Fill in "Other Details"

- "Enter Payment Remarks (Optional)"
  - Please enter payment instruction or remarks (if any)
- "Add as Favorite"
  - Tick on checkbox to save as Favorite list
- **5** Please review the Total Amount
- 6 "Submit button"
  - Clicks on Submit button to go to next page

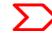

### Applicant/Sender information - Alert

#### Foreign Transfers - SpeedSend

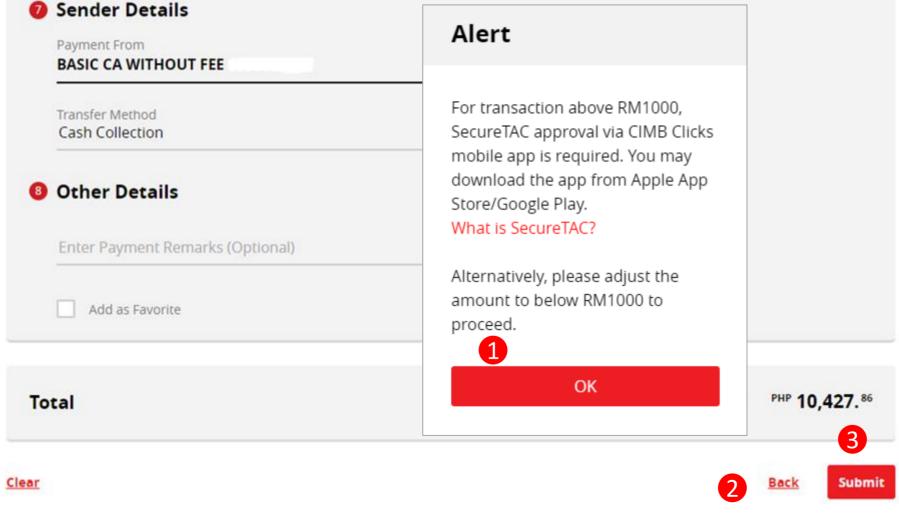

Navigation Guide

#### **Alert Message**

- Alert Message
  - Press on OK button
- Please clicks on Back to change the amount if required
- Please clicks on Submit to proceed to next page

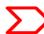

### Confirmation Page (1 of 2)

#### Foreign Transfers - SpeedSend Confirmation

Philippines

Beneficiary Status

Resident in Malaysia

Beneficiary Relationship

Immediate Family - Children

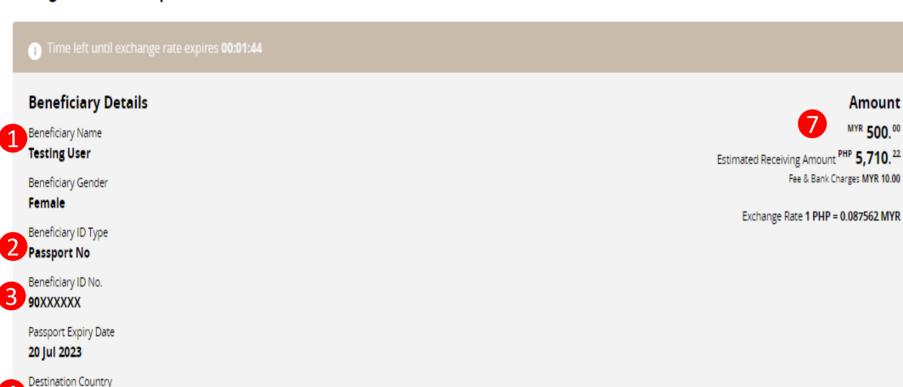

#### Navigation Guide

#### Verify "Beneficiary Details"

- "Beneficiary Name & Gender"
  - Please verify Beneficiary Name & Gender is correct
- "Beneficiary ID Type"
  - Please verify Beneficiary ID Type
- "Beneficiary ID No. & expiry"
  - Please verify Beneficiary ID No & expiry
- **"Destination Country"** 
  - Please verify Destination Country is correct
- (5) "Beneficiary Status"
  - Please verify Beneficiary status is correct
- "Beneficiary Relationship"
  - Please verify Beneficiary Relationship is correct
- 7 "Amount"
  - Please verify amount, fee & charges and exchange rate is correct

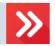

### Confirmation Page (2 of 2)

### Foreign Transfers - SpeedSend Confirmation Sender Details **BASIC CA WITHOUT FEE** Transfer Method Cash Collection Sender Status Resident in Malaysia Other Details Payment Category Type of Others Other business services MYR 910.00 Total To proceed, please request and enter your TAC Number. Request TAC (6)**IMPORTANT NOTE** SpeedSend tracer number will be sent via Push Notification with CIMB 1. Exchange Rate changes every 2 minutes Clicks. Else, an SMS notification will be sent to sender's mobile number registered with the bank. Sender should provide the tracer

number to Beneficiary to perform cash collection.

#### Navigation Guide

#### **Verify "Sender & Other Details"**

- "Account"
  - Please verify correct from account was selected to remit the fund
- **2** "Transfer Method"
  - Please ensure Cash Collection is shown
- "Sender Status"
  - o Please verify sender residency status
- "Payment Category & type of payment"
  - Please verify payment category and payment type is correctly selected
- "Total Amount"
  - Please verify total send amount
- Please approve the transaction via "SecureTAC" or "TAC Code"
- Clicks on Submit button

40

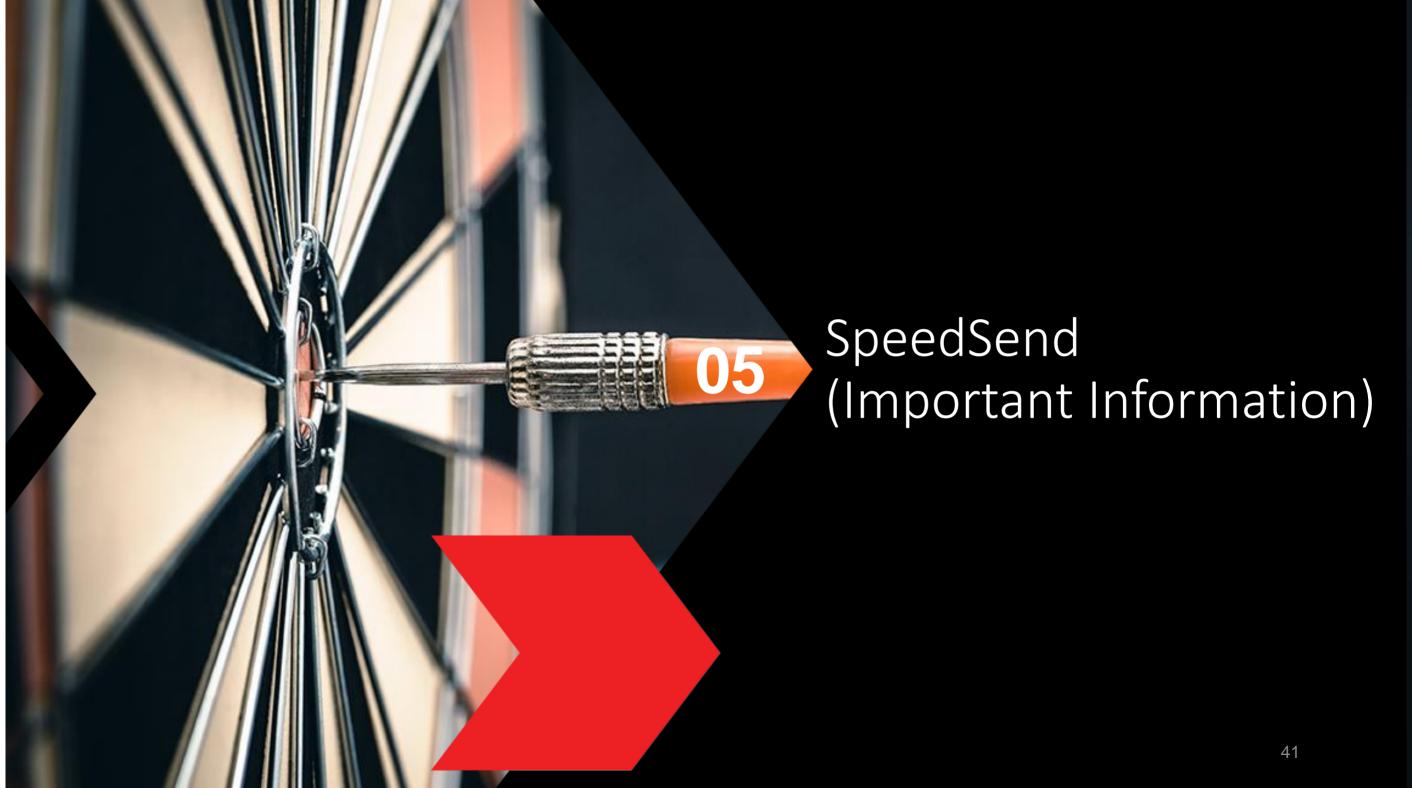

### **Servicing Countries**

| Country/ Corridor                                                                                                    | Payout currency | Account Credit                       | Cash Collection                 |
|----------------------------------------------------------------------------------------------------|-----------------|--------------------------------------|---------------------------------|
| Australia                                                                                                    | AUD             | ٧                                    | X                               |
| Bangladesh                                                                                                    | BDT             | ٧                                    | ٧                               |
| Cambodia                                                                                                    | USD             | X                                    | √<br>Maximum Payout = USD5,000  |
| Hong Kong                                                                                                    | HKD             | ٧                                    | Χ                               |
| India                                                                                                    | INR             | ٧                                    | X                               |
| Indonesia                                                                                                    | IDR             | ٧                                    | √<br>Maximum payout = IDR25mil  |
| Laos                                                                                                    | USD             | X                                    | ٧                               |
| Nepal                                                                                                    | NPR             | ٧                                    | ٧                               |
| Philippines                                                                                                    | PHP             | ٧                                    | √<br>Maximum payout = PHP50,000 |
| Singapore                                                                                                    | SGD             | ٧                                    | X                               |
| Sri Lanka                                                                                                    | LKR             | ٧                                    | ٧                               |
| Thailand                                                                                                    | ТНВ             | √ Non-CIMB Account = Up to THB49,999 | ٧                               |
| United Kingdom                                                                                                    | GBP             | ٧                                    | X                               |
| USA                                                                                                    | USD             | ٧                                    | X                               |
| Vietnam                                                                                                    | VND /<br>USD    | X                                    | ٧                               |
| Europe Austria   Belgium   Denmark  France   Finland   Germany   Ireland   Italy   Netherlands   Norway   Portugal   Spain | EUR             | ٧                                    | X                               |

### **Transaction Limit**

Up to RM50,000 per customer, per day\*

\* CIMB Clicks & CIMB OCTO - Transaction limit up to RM50,000 per customer per day for all payment purposes.

### **EU Countries IBAN information**

#### **IBAN – More information**

**Transfer to Account Option Selected** 

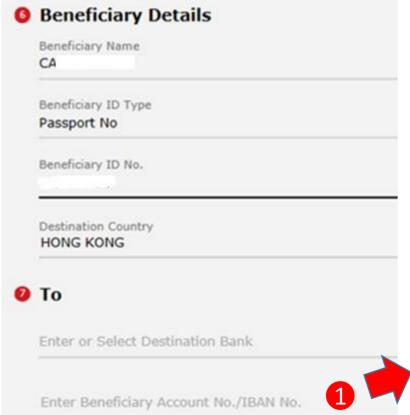

### **EU Countries**

IBAN is applicable for EU corridors only!

#### Sample of IBAN

| No. | Country                                 | IBAN                              |  |  |
|-----|-----------------------------------------|-----------------------------------|--|--|
| 1   | Spain                                   | ESkk bbbb gggg xxcc cccc cccc     |  |  |
| 2   | Portugal                                | PTkk bbbb ssss cccc cccc cccx x   |  |  |
| 3   | France                                  | FRkk bbbb bggg ggcc cccc cccc cxx |  |  |
| 4   | Italy ITkk xaaa aabb bbbc cccc cccc ccc |                                   |  |  |
| 5   | Germany DEkk bbbb bbbb cccc cccc cc     |                                   |  |  |
| 6   | Belgium                                 | BEkk bbbc cccc ccxx               |  |  |
| 7   | Denmark                                 | Kkk bbbb cccc cccc cc             |  |  |
| 8   | Ireland                                 | IEkk aaaa bbbb bbcc cccc cc       |  |  |
| 9   | Netherlands NLkk bbbb cccc ccc cc       |                                   |  |  |
| 10  | Finland                                 | Fikk bbbb bbcc cccc cx            |  |  |
| 11  | Austria                                 | ATkk bbbb bccc cccc cccc          |  |  |
| 12  | Norway                                  | NOkk bbbb cccc ccx                |  |  |

| IBAN characters                |  |  |  |  |
|--------------------------------|--|--|--|--|
| First 2 letters = country code |  |  |  |  |
| k = IBAN check digits          |  |  |  |  |
| b= National bank code          |  |  |  |  |
| s = Branch code                |  |  |  |  |
| C =Account number              |  |  |  |  |
| X = National check digits      |  |  |  |  |

For more information of other countries, please refer to next page

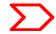

### Example of IBAN used in European countries

#### What is an IBAN (International Bank Account Number)?

- IBAN is a standard way of uniquely identifying an account for the purpose of improving the efficiency and speed of cross-border European Union payments. The length of IBAN can go up to 28 digits starting with a 2-letter country code, specific to each country.
- The kk after the two-character ISO country code represents the check digits calculated from the rest of the IBAN characters. If it is a constant for the country concerned, this will be stated in the Comments column. This happens where the BBAN has its own check digits that use the same algorithm as the IBAN check digits.
- The BBAN format column shows the format of the BBAN part of an IBAN in terms of upper case alpha characters (A–Z) denoted by "a", numeric characters (0–9) denoted by "n" and mixed case alphanumeric
- characters (a–z, A–Z, 0–9) denoted by "c". For example, the Bulgarian BBAN (4a,6n,8c) consists of 4 alpha characters, followed by 6 numeric characters, then by 8 mixed-case alpha-numeric characters.
- Descriptions in the Comments field have been standardised with country specific names in brackets. The format of the various fields can be deduced from the BBAN field.

| No | Country               | IBAN                              | No | Country                   | IBAN                              |
|----|-----------------------|-----------------------------------|----|---------------------------|-----------------------------------|
| 1  | Austria (20 digits):  | AT61 1904 3002 3457 3201          | 7  | Ireland (22 digits) :     | IE29 AIBK 9311 5212 3456 78       |
| 2  | Belgium (16 digits) : | BE68 5390 0754 7034               | 8  | Spain (24 digits) :       | ES80 2310 0001 1800 0001 2345     |
| 3  | Denmark (18 digits) : | DK50 0040 0440 1162 43            | 9  | Italy (27 digits) :       | IT60 X054 2811 1010 0000 0123 456 |
| 4  | Finland (18 digits) : | FI21 1234 5600 0007 85            | 10 | Netherlands (18 digits) : | NL91 ABNA 0417 1643 00            |
| 5  | France (27 digits) :  | FR14 2004 1010 0505 0001 3M02 606 | 11 | Norway (15 digits) :      | NO93 8601 1117 947                |
| 6  | Germany (22 digits) : | DE89 3704 0044 0532 0130 00       | 12 | Portugal (25 digits) :    | PT50 0002 0123 1234 5678 9015 4   |

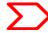

### UK, USA & Australia Beneficiary Account No & Bank Branch Name

### **UK, USA & Australia**

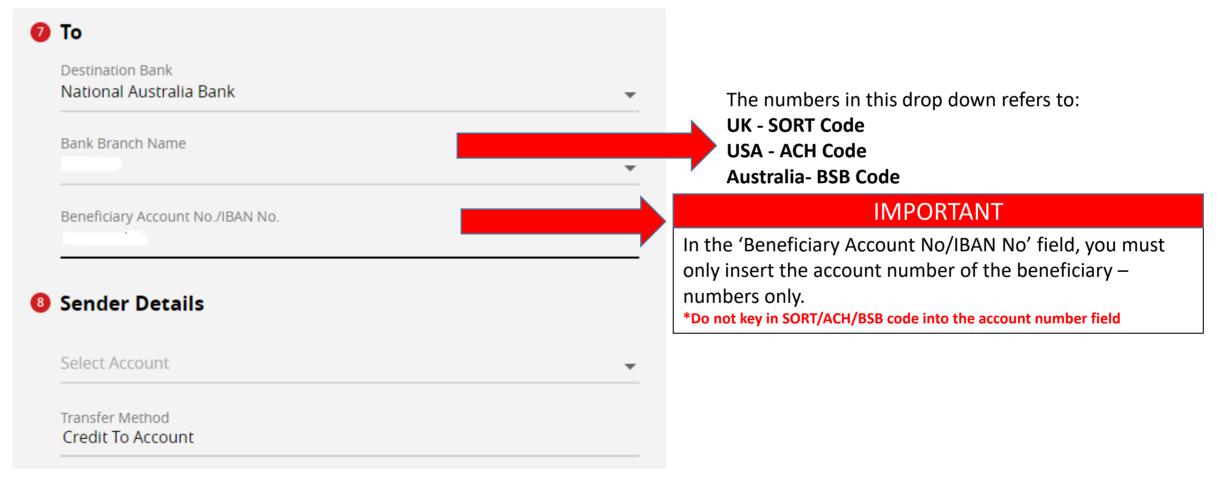

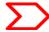

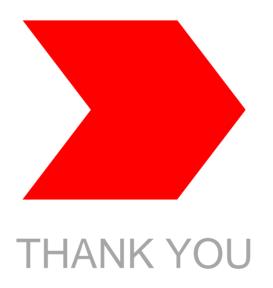

٠